# **IV. ALGEMEEN**

# **IV.1. IN/UITLOGGEN**

XPLAIN wordt gestart door achter de UNIX-shell-prompt **xplain** in te typen, direct gevolgd door indrukken van de <Return>-toets. Als men voor het eerst gebruik maakt van XPLAIN en er is nog geen directory databases aanwezig, dan komt XPLAIN met de melding.

Geen directory 'databases' aanwezig. <a>

Vervolgens na indrukken van de <Return> verschijnt de vraag:

```
Nieuwe directory 'databases' aanmaken? NEE JA
```
Als deze vraag met JA beantwoord wordt worden nieuwe directories **databases** en **reports** aangemaakt. Dit is handig wanneer men voor het eerst met XPLAIN werkt op een nieuw systeem, maar ook wanneer men vanuit een andere directory het aantal databases (maximaal 40 per directory) wil vergroten. Daarna verschijnt het volgende in-/uit-logscherm:

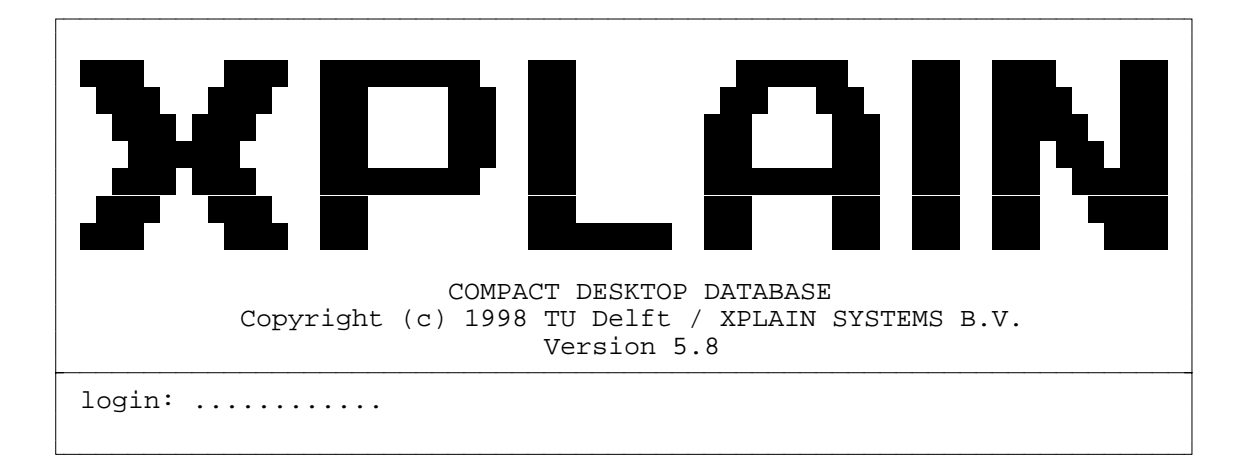

#### *XPLAIN in-/uitlogscherm*

U wordt gevraagd uw XPLAIN-toegangsnaam achter login: in te typen afgesloten door de <Return>-toets. Daarna wordt u gevraagd het bijbehorende wachtwoord achter password: in te typen weer gevolgd door de <Return>-toets. U komt dan, als toegangsnaam en wachtwoord geldig zijn, in het hoofdmenu van XPLAIN. In eerste instantie is het wachtwoord leeg. Het wachtwoord kan worden aangepast door gebruik te maken van de optie **ACCESS** van XPLAIN. Als u XPLAIN wil verlaten/stoppen moet u uitloggen door in het in-/uitlogscherm achter login: **end** (of **exit** of **logout**) in te typen gevolgd door de <Return>-toets. U komt dan weer terug in de UNIX-shell.

Indien het bovenstaande niet verloopt zoals beschreven dan is de configuratie of installatie waarschijnlijk niet correct. Zie hiervoor de toelichting in het hoofdstuk X.3 INSTALLATIE EN CONFIGURATIE.

# **IV.2. GLOBALE MENUSTRUCTUUR VAN XPLAIN**

De menustructuur ziet er globaal als volgt ziet:

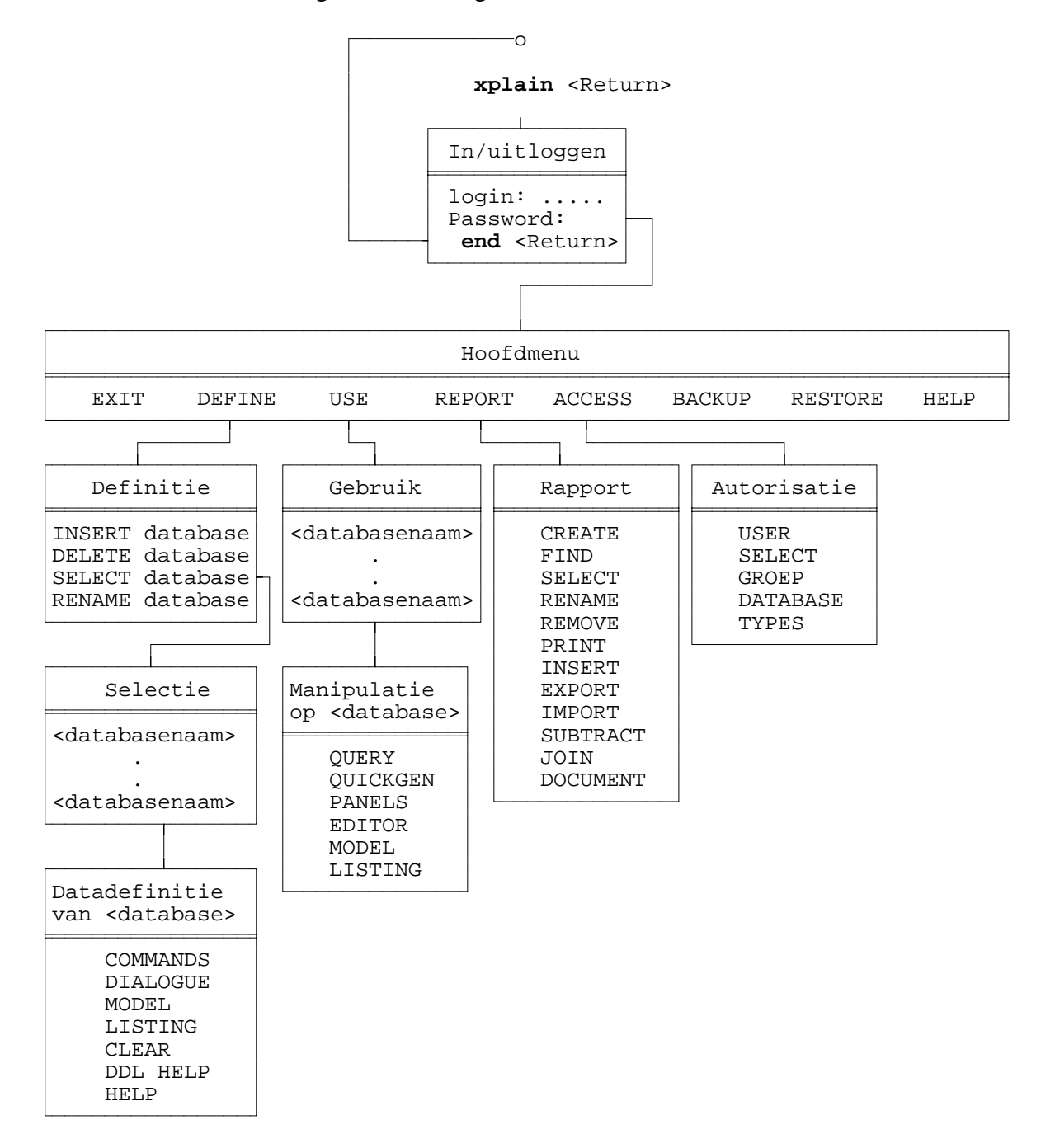

De menustructuur bevat slechts een klein gedeelte van de in totaal 50 menu's. De optie **BACKUP** biedt de mogelijkheid om een backup te maken van de gehele database (incl. panels en queries), met **RESTORE** kan deze weer teruggezet worden. De mogelijkheden van nog lager gelegen menu's zullen in de betreffende hoofdstukken worden behandeld.

De optie **DEFINE** in het hoofdmenu is voorbehouden aan de database administrator (DBA). Deze logt in door bij login: **dba** in te typen.

In ieder menu zijn altijd de opties EXIT en HELP aanwezig. In bovenstaande menustructuur zijn ze daarom in de submenu's weggelaten. Via **EXIT** kan men terug naar het voorgaande hogere menu of in het hoofdmenu naar het inlogscherm. In plaats van EXIT kan men ook altijd de **<PF1>**-toets gebruiken. Via **HELP** krijgt men toelichting over de menu-opties die in dat menu beschikbaar zijn. De toelichting kan zowel in het Nederlands als het Engels gegeven worden.

# **IV.3. DIALOOGAFHANDELING**

De dialoog tussen het DBMS en de gebruiker is zodanig opgezet dat zowel ervaren als minder ervaren gebruikers op een vlotte wijze met het systeem kunnen werken. Tijdens de dialoog wordt gebruik gemaakt van een standaard schermindeling. De volgende figuur toont deze indeling.

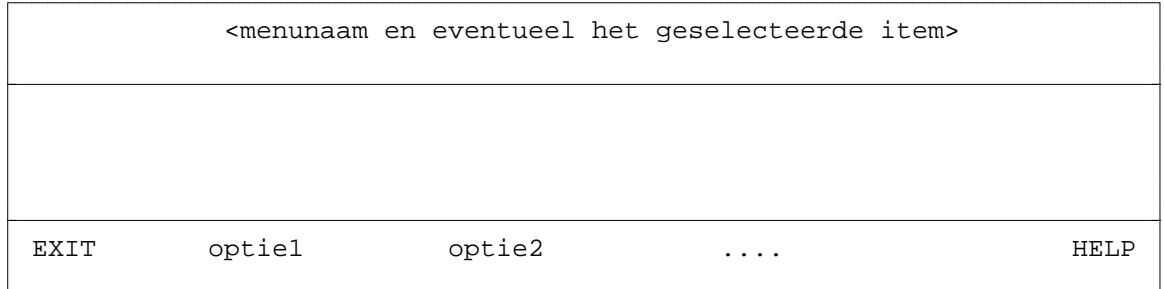

*Standaard schermindeling in XPLAIN*

De bovenste twee regels van het scherm worden gebruikt om aan te geven waar in het systeem de gebruiker zich bevindt, bijvoorbeeld in het hoofdmenu of datamanipulatiemenu.

In het middenstuk (schermregel 4 t/m 21) worden lijsten van te selecteren "items" gegeven, bijvoorbeeld de gedefinieerde databasenamen. Met de pijltjes-toetsen en/of de eerste letter van een item-naam kan een item aangewezen worden. Met de <Return>-toets wordt de actie uitgevoerd op het aangewezen item. De <Return>-toets bevindt zich op het alfanumerieke deel van het toetsenbord en wordt hier soms aangeven met <Enter>. De <Enter>-toets op het numerieke deel van het toetsenbord speelt een rol in de diverse editors van XPLAIN.

In sommige delen van het systeem worden regel 16 t/m 21 benut voor het geven van informatie als geheugensteun voor de gebruiker. Via de optie **MODEL** kunnen in dit gedeelte (memoblaadje) een aantal typedefinities worden gezet.

De onderste twee regels bevatten meestal een keuzemenu. In de editors van XPLAIN wordt hier de betekenis van bepaalde (functie)toetsen getoond. Ook vragen aan de gebruiker worden hier gesteld. Tevens worden op deze onderste regels eventuele (fout)meldingen getoond.

Voor een keuzemenu gelden de volgende standaards:

- 1. De meest linkse optie is altijd **EXIT**. Hiermee kan naar het vorige menu/niveau teruggekeerd worden. Inplaats van **EXIT** kan tevens de **<PF1>**-toets gebruikt worden. In de Linux-versie wordt deze toets aangegeven met F1.
- 2. De meest rechtse optie is altijd **HELP**. Deze optie geeft on-line hulp over de mogelijkheden op dat moment. Na het beëindigen van de hulp wordt de vorige toestand van het scherm hersteld.
- 3. Een optie kan geselecteerd worden met de pijltjes-toetsen ( $\rightarrow$ ,  $\rightarrow$ ,  $\rightarrow$ ,  $\rightarrow$ ) of door het intypen van de eerste (HOOFD of kleine) letter van de optie. Zijn er meerdere opties met dezelfde beginletter dan kan door herhaald intoetsen van deze letter de gewenste optie bereikt worden. Het selecteren van de HELP-optie kan dus ook met de letter **h**.
- 4. De activering van een geselecteerde optie gebeurt door het intoetsen van de **<Return>** toets. Deze toets wordt op het alfanumerieke deel van het toetsenbord soms aangeven met <Enter>.
- 5. Met de **<PF1>**-toets kan een geselecteerde optie, die nog niet of niet volledig uitgevoerd is, verlaten (cancel) worden. In sommige situaties moet meerdere keren achtereen op **<PF1>** gedrukt worden. In de Linux-versie wordt deze toets aangegeven met **F1**.
- 6. Slechts de opties die tijdens een bepaald menu daadwerkelijk beschikbaar zijn verschijnen in het menu. Bevindt men zich bijvoorbeeld in het databasedefinitie-menu en zijn er nog geen databases gedefinieerd dan zal de optie **DELETE**-database niet in het menu aanwezig zijn. De gebruiker wordt hierdoor afgeschermd van het uitvoeren van onzinnige acties.
- 7. Waar nodig (bijvoorbeeld bij verwijderen) wordt een bevestiging van de actie gevraagd.

Omdat bijna overal in het DBMS de standaard schermindeling met menu's wordt gehanteerd, wordt bij de beschrijving van het systeem in de navolgende hoofdstukken volstaan met de opsomming en toelichting van de menu-opties.

# **IV.4. EDITING FACILITEITEN**

Op verschillende plaatsen in het systeem beschikt de gebruiker over een editor voor tekstverwerking:

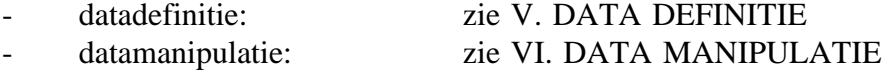

- applicatie definitie/gebruik: zie VII. APPLICATIEGENERATOR
- autorisatie definitie: zie VIII. AUTORISATIEMANAGER
- regel/string editor: zie IV.4.1. String editor
- rapportgenerator: zie IX. RAPPORTGENERATOR

Specifieke aspecten worden in de aangegeven hoofdstukken behandeld. Hieronder wordt een overzicht gegeven van gemeenschappelijke aspecten van tekstverwerking.

#### **IV.4.1. String editor**

In meerdere situaties moet de gebruiker op een bepaalde regel van het beeldscherm een korte tekst - bijvoorbeeld de naam van een (basis)type of de waarde van een attribuut - intypen. De string-editor bevindt zich in de insert mode (invoegen). Zolang nog niet op **<Return>** gedrukt is kan de tekst nog veranderd worden. Afhankelijk van de situatie zijn alleen bepaalde toetsen acceptabel (bijvoorbeeld bij boolean waarde alleen de toets 0 of 1, bij integer waarde alleen numerieke toetsen). Indien een toets niet geaccepteerd wordt, wordt een klik gegeven.

#### **Eerste toetsaanslag**:

Bij het aanslaan van de eerste teksttoets wordt de gegeven defaultwaarde volledig gewist. Het is dus niet nodig eerst het hele veld zelf schoon te maken. Indien men de gegeven defaultwaarde wenst te editen, dienen eerst de besturingstoetsen (pijltje naar links of naar rechts) te worden gebruikt om de waarde zichtbaar en wijzigbaar te houden.

#### **<PF1>**-toets:

hiermee wordt de tekst in zijn geheel gewist. Indien de regel geen tekst bevat dan zal indrukken van <PF1> als gevolg hebben dat de actie afgebroken wordt en men terug gaat naar de voorafgaande fase. In de Linux-versie wordt de toets aangegeven met F1.

# **<Return>**-toets:

Indien de regel geen tekst bevat dan zal indrukken van <Return> als gevolg hebben dat de actie afgebroken wordt en men terug gaat naar de voorafgaande fase. Deze toets wordt op het centrale toetsenbord ook wel aangegeven met <ENTER>.

#### **<Backspace>**-toets:

het door de cursor aangewezen teken verhuist samen met de eventuele daarvan rechtsstaande tekst 1 positie naar links; het teken links van de cursor wordt gewist en de cursor schuift 1 positie naar links. Het nut van <Backspace> ligt in het corrigeren van fouten in de tekstregel.

#### **<Del>**-toets:

het door de cursor aangewezen teken wordt gewist; de cursor blijft staan en de tekst rechts van het te wissen teken schuift 1 positie naar links.

#### **Pijltjestoetsen**:

hiervan werken alleen de horizontaal gerichte toetsen (pijltje naar links en rechts), waarmee men de cursor kan verplaatsen naar een bepaald teken of naar de positie direct achter het laatste teken.

### **IV.4.2. Schermopmaak**

Meestal treft men tijdens editing de volgende informatie aan op het scherm:

- kopregels geven aan in welk menu men zich bevindt.
- een woord rechtsboven/-onder geeft aan in welke mode van tekstverwerking de editor staat:
	- **typeover mode** (overschrijven),
	- **insert mode** (invoegen).

In de onderste twee regels wordt meestal een overzicht gegeven van de beschikbare functietoetsen of mogelijke commando's.

Een voorbeeld: na de opeenvolging DEFINE, SELECT (database) en DIALOGUE wordt via een dialoog tussen gebruiker en DBMS een databasemodel gedefinieerd. Dan werkt men met de string editor (zie paragraaf IV.4.1.).

Na de opeenvolgende keuzes DEFINE, SELECT (database) en COMMANDS krijgt men een scherm te zien met onderaan het scherm de betekenis van de beschikbare functietoetsen:

<PF1> : EXIT <PF2> : LOAD COMMANDS <PF3> : DELETE LINE <ENTER> : SWITCH TYPEOVER/INSERT

In deze fase kan men met bepaalde gereserveerde woorden als "base", "type", "init" en "purge" definities van een **database-model** invoeren of wijzigen.

Na de opeenvolgende keuzes USE, SELECT (database), QUERY en EDIT (query) kan men met de pijltjestoetsen een keuze maken uit o.a. TEXT en SAVE. Nu kan men vraagstellingen met behulp van een editor definiëren, wijzigen en eventueel opslaan. Na de keuze TEXT verschijnt onderaan de betekenis van de op dat moment beschikbare functietoetsen:

%<PF1> : EXIT<br>
<PF2> : UNDELETE LINE <PF2> : DELETE LINE<br>
<PF3> : UNDELETE LINE <ENTER> : SWITCH TYPE <ENTER> : SWITCH TYPEOVER/INSERT

### **IV.4.3. Editing**

In algemene zin kunnen de editing mogelijkheden geïntroduceerd worden aan de hand van een beschrijving van de toetsen die in de editor een bijzondere betekenis hebben.

In een aantal detailpunten is er overigens verschil mogelijk tussen beschikbare mogelijkheden in verschillende editing situaties. Verschillende categorieën van toetsen kan men op het toetsenbord onderscheiden; deze worden hierna besproken.

#### **IV.4.3.1. Pijltjestoetsen**

Deze toetsen kunnen gebruikt worden worden om de cursor op het scherm te positioneren.

Veranderingen in de tekst vinden altijd plaats op de positie van de cursor. Er zijn vier pijltjestoetsen:

#### $\blacktriangle$ **(pijltjestoets omhoog)**

Gewenste actie: plaats de cursor 1 regel hoger, indien mogelijk op dezelfde breedte-positie, op het beeldscherm. Indien men van het scherm dreigt te lopen wordt alle tekst op het scherm 1 regel naar beneden geschoven, en wordt de regel voor de huidige regel bovenaan het scherm geplaatst.

Fouten: poging een regel omhoog te gaan indien de cursor zich op de eerste regel van de tekst in het werkgeheugen bevindt resulteert in een klik.

#### **(pijltjestoets omlaag)**  $\overline{\mathbf{v}}$

Gewenste actie: plaats de cursor 1 regel lager, indien mogelijk op dezelfde breedte-positie, op het beeldscherm. Indien men van het scherm dreigt te lopen wordt alle tekst op het scherm 1 regel naar boven geschoven, en wordt de regel na de huidige regel onderaan het scherm geplaatst.

Fouten: poging een regel omlaag te gaan indien de cursor zich op de laatste regel van de tekst bevindt resulteert in een klik.

#### **(pijltjestoets links)**  $\blacktriangleleft$

Gewenste actie: plaats de cursor op dezelfde regel op het beeldscherm 1 positie naar links.

Fouten: indien de cursor zich bij aanroep reeds in de eerste kolom van het beeldscherm bevindt wordt een klik gegeven.

#### **(pijltjestoets rechts**)

Gewenste actie: plaats de cursor op dezelfde regel op het beeldscherm 1 positie naar rechts.

Fouten: indien de cursor zich bij aanroep op de laatste positie van een regel bevindt waarop een karakter is ingevoerd of indien de cursor zich reeds in de meest rechter kolom van het beeldscherm bevindt wordt een klik gegeven.

### **IV.4.3.2. <Enter>-toets**

Gewenste actie: schakel indien de huidige mode insert-mode is over naar typeover-mode. In het andere geval is de huidige mode typeover-mode en wordt naar insert-mode geschakeld. De <Enter>-toets bevindt zich op het numerieke gedeelte van het toetsenbord. De <Enter> toets is bij de string-editor niet beschikbaar.

De mode waarin men zich bevindt is steeds in de rechterboven/onderhoek van het scherm zichtbaar. Deze mode is van invloed op de wijze waarop tekst ingevoerd dan wel verwijderd wordt. Dit met uitzondering van de reeds behandelde functietoetsen waarbij dit ook gedaan wordt. Bij het invoeren van tekst in typeover-mode wordt de reeds op de positie van de cursor voorkomende tekst overschreven door de nieuw ingevoerde tekst terwijl in insert-mode de nieuw ingevoerde tekst tussengevoegd wordt.

Bij het verwijderen van tekst kunnen in insert-mode regels worden samengevoegd door het karakter juist voor het eerste karakter op de regel (via <Backspace> op het begin van de regel) danwel het karakter juist na het laatste op de regel te verwijderen. In typeover-mode is dit samenvoegen van regels niet mogelijk. Afgezien van dit verschil is de werking bij verwijdering van tekst in beide modes gelijk.

De functietoetsen waarvan de werking afhankelijk is van de mode waarin de editor zich bevindt worden in de volgende subparagrafen nader aan de orde gesteld. Ook de werking van de daarna te behandelen teksttoetsen is afhankelijk van deze mode omdat daar immers tekst mee ingevoerd kan worden.

### **IV.4.3.3. <Tab>-toets**

Gewenste actie: verplaats de cursor naar de volgende tab-stop binnen dezelfde regel.

Tab-stops staan afhankelijk van het scherm om de drie of vier karakters. De <Tab>-toets wordt bij gebruik in een applicatiescherm gebruikt om van veld naar veld te springen.

- Insert-mode: voeg vanaf de huidige positie van de cursor tot aan de volgende tab-stop spaties tussen.
- Typeover-mode: Indien er reeds karakters op de huidige positie van de cursor zijn ingevoerd, verplaats de cursor dan zonder iets aan de tekst te veranderen, naar de volgende tab-stop, doch niet verder dan er karakters op die regel zijn ingevoerd. Indien de cursor zich op de laatste positie van een regel bevindt waarop tekst is ingevoerd komt de werking van deze toets overeen met die in insert-mode.

Fouten:

- Indien men tracht rechts van het beeldscherm af te springen wordt een klik gegeven.
- Indien men tracht meer karakters op een regel in te voeren dan erop passen wordt een klik gegeven.

## **IV.4.3.4. <Return>-toets**

Gewenste actie: voeg een nieuwe regel tussen in de tekst na de regel waarop de cursor nu staat en plaats de cursor op de eerste positie van deze nieuw tussengevoegde regel. Deze toets wordt op het alfanumerieke deel van het toetsenbord soms aangeven met <Enter>.

- Insert-mode: schuif de tekst rechts achter de huidige positie van de cursor door naar de nieuw tussengevoegde regel.
- Typeover-mode: laat de tekst op de huidige regel onveranderd. De nieuw tussen-

gevoegde regel blijft leeg.

Fouten: indien de voor de tekst gereserveerde ruimte geen nieuwe regel meer kan bevatten wordt een klik gegeven.

# **IV.4.3.5. <Delete>-toets**

Gewenste actie: verwijder het karakter dat op de positie van de cursor staat. Eventueel rechts van de cursor op de huidige regel voorkomende tekst wordt een positie naar links opgeschoven. De positie van de cursor blijft onveranderd.

- Insert-mode: indien de cursor op het einde van de regel staat en de regel na de huidige regel in de tekst is niet leeg dan worden zoveel karakters van deze volgende regel achteraan de huidige regel bijgevoegd als er ofwel op deze huidige regel bij passen, ofwel de regel volgend op de huidige regel bevat. Indien alle karakters van deze volgende regel op de huidige passen, dan wordt deze regel uit de tekst verwijderd, zoniet dan blijft deze volgende regel bestaan met als inhoud de karakters die niet op de huidige regel pasten.
- Typeover-mode: indien de cursor op het einde van de regel staat wordt hier in tegenstelling tot de insert-mode een klik gegeven.

Fouten: in alle genoemde gevallen waarin het karakter op de positie van de cursor niet verwijderd kan worden wordt een klik gegeven.

Het blijkt aldus dat in insert-mode de <Delete>-toets gebruik kan worden om twee regels samen te voegen door op de laatste positie van de eerste regel te gaan staan en vervolgens op <Delete> te toetsen.

### **IV.4.3.6. <Backspace>-toets**

Gewenste actie: verwijder het karakter dat op de positie voor de cursor staat. Eventueel rechts van de cursor op de huidige regel voorkomende tekst wordt een positie naar links opgeschoven. De positie van de cursor veranderd.

- Insert-mode: indien de cursor aan het begin van de regel staat en de regel voor de huidige regel in de tekst is niet leeg, dan worden zoveel karakters van de huidige regel achteraan de vorige regel bijgevoegd als er ofwel op de vorige regel bij passen, ofwel de huidige regel bevat. Indien alle karakters van de huidige regel op de vorige passen, dan wordt deze regel uit de tekst verwijderd, zoniet dan blijft de huidige regel bestaan met als inhoud de karakters die niet op de vorige regel pasten. De cursor wordt naar het eind van de vorige regel geplaatst zoals deze was voordat er karakters werden bijgevoegd.
- Typeover-mode: Indien de cursor aan het begin van de regel staat wordt hier, in tegenstelling tot insert-mode, een klik gegeven.

Fouten: in alle genoemde gevallen waarin het karakter op de positie van de cursor niet

verwijderd kan worden wordt een klik gegeven.

Het blijkt aldus dat in insert-mode de <Backspace>-toets gebruikt kan worden om twee regels samen te voegen door op de eerste positie van de tweede regel te gaan staan en vervolgens <Backspace> in te toetsen.

#### **IV.4.3.7. Teksttoetsen**

Hiermee wordt de verzameling van toetsen bedoeld die de karakters representeren waaruit een m.b.v. een editor manipuleerbare tekst kan bestaan. In het normale geval zal deze verzameling bestaan uit alle karakters die we op een toetsenbord tegenkomen. Voor teksttoetsen geldt het volgende:

Gewenste actie: plaats het betreffende karakter in de tekst op de plaats waarop de cursor staat en schuif de cursor 1 positie naar rechts. Plaats de cursor eerst naar de positie van het laatst op betreffende regel ingevoerde karakter indien deze zich door het gebruik van met name pijltjestoetsen omhoog en omlaag op een positie rechts hiervan bevindt.

- Insert-mode: schuif eventueel vanaf de positie van de cursor voorkomende karakters alvorens het nieuw ingevoerde karakter in de tekst te plaatsen 1 positie naar rechts. De cursor blijft dus het karakter dat aanvankelijk op de positie van de cursor stond aanwijzen.
- Typeover-mode: overschrijf het eventueel op de positie van de cursor voorkomende karakter met het nieuw ingevoerde. Indien de cursor op het einde van de regel staat is de werking dus gelijk aan die in insert-mode.

Fouten:

- Indien getracht wordt meer karakters op een regel in te voeren dan er op passen, volgt een klik.
- Indien getracht wordt meer karakters in het beschikbare geheugen in te voeren dan erin passen volgt een klik.

Bovenstaande opmerking over positionering van de cursor, indien deze zich bevindt op een positie rechts van het laatst op betreffende regel ingevoerde karakter is overigens van kracht voor iedere toets waarvan de werking afhankelijk is van de mode waarin de editor zich bevindt. Deze toetsen zijn immers allen afhankelijk van de positie van de cursor binnen een bepaalde regel; andere toetsen niet.

Tijdens string-editing zijn er soms extra beperkingen:

- het aantal in te tikken tekens mag nooit het aantal posities in het invers weergegeven veld overschrijden;
- binnen namen (typenamen, databasenamen, etc.) worden spaties en leestekens niet geaccepteerd.

# **IV.5. SYSTEEMGRENZEN**

Hieronder volgen enkele algemene grenzen die op dit moment voor het systeem gelden. Bijna al deze grenzen kunnen eventueel aangepast worden. De optie **SETUP** onder DEFINE geeft een overzicht van de huidige instellingen.

Het DBMS kan momenteel werken met maximaal 40 **databases** per directory 'databases'. Er kunnen eventueel meerdere directories genaamd 'databases' gedefinieerd worden in verschillende subdirectories.

Het DBMS kan werken met maximaal 100 **rapporten**; een rapport bestaat maximaal uit 20000 **regels** tekst van 78 **karakters** per regel. Een bladzijde printuitvoer beslaat 64 regels. Rapporten worden onafhankelijk van de databases in een aparte directory opgeslagen. Het is dus mogelijk met de rapportgenerator te werken, zonder dat er databases gedefinieerd zijn. Ook is het mogelijk rapporten samen te stellen met gegevens die uit diverse databases afkomstig zijn.

Per database kunnen maximaal 300 **(basis)typen** gedefinieerd worden. De samengestelde typen daarvan kunnen tezamen maximaal 300 **attributen** bevatten. De data-editor (VI.4.) werkt alleen met typen met maximaal 99 attributen.

Per database kan er gewerkt worden met maximaal 100 **queries** en 100 **panels**.

Een **databasenaam** kan maximaal 20 alfanumerieke karakters lang zijn.

Van **(basis)typenamen** zijn de eerste 20 karakters significant.

Voor **attributen** geldt dat de naam maximaal 20 karakters voor de base-/typenaam plus 20 karakters voor de rol (prefix) lang mag zijn.

De domeinen A (alfanumeriek), I (integer) en R (real) hebben voor hun lengten verschillende grenzen:

- A **Alfanumerieke strings** kunnen uit maximaal 80 tekens bestaan;
- I Een **integer** mag uit niet meer dan 10 cijfers bestaan;
- R Een **real** kan uit maximaal 15 significante cijfers bestaan, waarvan minimaal 1 cijfer voor en maximaal 9 cijfers achter de decimale punt.